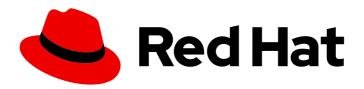

# Red Hat OpenShift Container Storage 4.7

### Replacing devices

Instructions for safely replacing operational or failed devices

### Red Hat OpenShift Container Storage 4.7 Replacing devices

Instructions for safely replacing operational or failed devices

### **Legal Notice**

Copyright © 2022 Red Hat, Inc.

The text of and illustrations in this document are licensed by Red Hat under a Creative Commons Attribution–Share Alike 3.0 Unported license ("CC-BY-SA"). An explanation of CC-BY-SA is available at

http://creativecommons.org/licenses/by-sa/3.0/

. In accordance with CC-BY-SA, if you distribute this document or an adaptation of it, you must provide the URL for the original version.

Red Hat, as the licensor of this document, waives the right to enforce, and agrees not to assert, Section 4d of CC-BY-SA to the fullest extent permitted by applicable law.

Red Hat, Red Hat Enterprise Linux, the Shadowman logo, the Red Hat logo, JBoss, OpenShift, Fedora, the Infinity logo, and RHCE are trademarks of Red Hat, Inc., registered in the United States and other countries.

Linux ® is the registered trademark of Linus Torvalds in the United States and other countries.

Java <sup>®</sup> is a registered trademark of Oracle and/or its affiliates.

XFS <sup>®</sup> is a trademark of Silicon Graphics International Corp. or its subsidiaries in the United States and/or other countries.

MySQL ® is a registered trademark of MySQL AB in the United States, the European Union and other countries.

Node.js ® is an official trademark of Joyent. Red Hat is not formally related to or endorsed by the official Joyent Node.js open source or commercial project.

The OpenStack <sup>®</sup> Word Mark and OpenStack logo are either registered trademarks/service marks or trademarks/service marks of the OpenStack Foundation, in the United States and other countries and are used with the OpenStack Foundation's permission. We are not affiliated with, endorsed or sponsored by the OpenStack Foundation, or the OpenStack community.

All other trademarks are the property of their respective owners.

### **Abstract**

This document explains how to safely replace storage devices for Red Hat OpenShift Container Storage.

### **Table of Contents**

| MAKING OPEN SOURCE MORE INCLUSIVE                                                                                                    | 3            |
|----------------------------------------------------------------------------------------------------|--------------|
| PROVIDING FEEDBACK ON RED HAT DOCUMENTATION                                                                                                    | 4            |
| PREFACE                                                                                                    | 5            |
| CHAPTER 1. DYNAMICALLY PROVISIONED OPENSHIFT CONTAINER STORAGE DEPLOYED ON AWS  1.1. REPLACING OPERATIONAL OR FAILED STORAGE DEVICES ON AWS USER-PROVISIONED INFRASTRUCTURE                                                                       | <b>6</b>     |
| 1.2. REPLACING OPERATIONAL OR FAILED STORAGE DEVICES ON AWS INSTALLER-PROVISIONED INFRASTRUCTURE                                                                                                    | 6            |
| CHAPTER 2. DYNAMICALLY PROVISIONED OPENSHIFT CONTAINER STORAGE DEPLOYED ON VMWARE                                                                                                    | E<br>7       |
| 2.1. REPLACING OPERATIONAL OR FAILED STORAGE DEVICES ON VMWARE INFRASTRUCTURE                                                                                                    | 7            |
| CHAPTER 3. DYNAMICALLY PROVISIONED OPENSHIFT CONTAINER STORAGE DEPLOYED ON RED HAT VIRTUALIZATION  3.1. REPLACING OPERATIONAL OR FAILED STORAGE DEVICES ON RED HAT VIRTUALIZATION INSTALLER PROVISIONED INFRASTRUCTURE                            | 12           |
| CHAPTER 4. DYNAMICALLY PROVISIONED OPENSHIFT CONTAINER STORAGE DEPLOYED ON MICROSOFT AZURE  4.1. REPLACING OPERATIONAL OR FAILED STORAGE DEVICES ON AZURE INSTALLER-PROVISIONED INFRASTRUCTURE                                                    | <b>17</b>    |
| CHAPTER 5. OPENSHIFT CONTAINER STORAGE DEPLOYED USING LOCAL STORAGE DEVICES  5.1. REPLACING FAILED STORAGE DEVICES ON AMAZON EC2 INFRASTRUCTURE  5.2. REPLACING OPERATIONAL OR FAILED STORAGE DEVICES ON CLUSTERS BACKED BY LOCAL STORAGE DEVICES | <b>18</b> 18 |
| 5.3. REPLACING OPERATIONAL OR FAILED STORAGE DEVICES ON IBM POWER SYSTEMS 5.4. REPLACING OPERATIONAL OR FAILED STORAGE DEVICES ON IBM Z OR LINUXONE INFRASTRUCTURE                                                                                | 24           |

### MAKING OPEN SOURCE MORE INCLUSIVE

Red Hat is committed to replacing problematic language in our code, documentation, and web properties. We are beginning with these four terms: master, slave, blacklist, and whitelist. Because of the enormity of this endeavor, these changes will be implemented gradually over several upcoming releases. For more details, see our CTO Chris Wright's message.

### PROVIDING FEEDBACK ON RED HAT DOCUMENTATION

We appreciate your input on our documentation. Do let us know how we can make it better. To give feedback:

- For simple comments on specific passages:
  - 1. Make sure you are viewing the documentation in the *Multi-page HTML* format. In addition, ensure you see the **Feedback** button in the upper right corner of the document.
  - 2. Use your mouse cursor to highlight the part of text that you want to comment on.
  - 3. Click the Add Feedback pop-up that appears below the highlighted text.
  - 4. Follow the displayed instructions.
- For submitting more complex feedback, create a Bugzilla ticket:
  - 1. Go to the Bugzilla website.
  - 2. As the Component, use **Documentation**.
  - 3. Fill in the **Description** field with your suggestion for improvement. Include a link to the relevant part(s) of documentation.
  - 4. Click Submit Bug.

### **PREFACE**

Depending on the type of your deployment, you can choose one of the following procedures to replace a storage device:

- For dynamically created storage clusters deployed on AWS, see:
  - Section 1.1, "Replacing operational or failed storage devices on AWS user-provisioned infrastructure"
  - Section 1.2, "Replacing operational or failed storage devices on AWS installer-provisioned infrastructure"
- For dynamically created storage clusters deployed on VMware, see Section 2.1, "Replacing operational or failed storage devices on VMware infrastructure"
- For dynamically created storage clusters deployed on Red Hat Virtualization, see Section 3.1, "Replacing operational or failed storage devices on Red Hat Virtualization installer-provisioned infrastructure"
- For dynamically created storage clusters deployed on Microsoft Azure, see Section 4.1, "Replacing operational or failed storage devices on Azure installer-provisioned infrastructure"
- For storage clusters deployed using local storage devices, see:
  - Section 5.1, "Replacing failed storage devices on Amazon EC2 infrastructure"
  - Section 5.2, "Replacing operational or failed storage devices on clusters backed by local storage devices"
  - Section 5.3, "Replacing operational or failed storage devices on IBM Power Systems"
  - Section 5.4, "Replacing operational or failed storage devices on IBM Z or LinuxONE infrastructure"

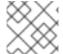

### **NOTE**

OpenShift Container Storage does not support heterogeneous OSD sizes.

### CHAPTER 1. DYNAMICALLY PROVISIONED OPENSHIFT CONTAINER STORAGE DEPLOYED ON AWS

### 1.1. REPLACING OPERATIONAL OR FAILED STORAGE DEVICES ON AWS USER-PROVISIONED INFRASTRUCTURE

When you need to replace a device in a dynamically created storage cluster on an AWS user-provisioned infrastructure, you must replace the storage node. For information about how to replace nodes, see:

- Replacing an operational AWS node on user-provisioned infrastructure
- Replacing a failed AWS node on user-provisioned infrastructure

### 1.2. REPLACING OPERATIONAL OR FAILED STORAGE DEVICES ON AWS INSTALLER-PROVISIONED INFRASTRUCTURE

When you need to replace a device in a dynamically created storage cluster on an AWS installer-provisioned infrastructure, you must replace the storage node. For information about how to replace nodes, see:

- Replacing an operational AWS node on installer-provisioned infrastructure
- Replacing a failed AWS node on installer-provisioned infrastructure

### CHAPTER 2. DYNAMICALLY PROVISIONED OPENSHIFT CONTAINER STORAGE DEPLOYED ON VMWARE

### 2.1. REPLACING OPERATIONAL OR FAILED STORAGE DEVICES ON VMWARE INFRASTRUCTURE

Use this procedure when one or more virtual machine disks (VMDK) needs to be replaced in OpenShift Container Storage which is deployed dynamically on VMware infrastructure. This procedure helps to create a new Persistent Volume Claim (PVC) on a new volume and remove the old object storage device (OSD).

### **Prerequisites**

- Ensure that the data is resilient.
  - On the OpenShift Web console, navigate to **Storage** → **Overview**.
  - Under **Persistent Storage** in the **Status** card, confirm that the *Data Resiliency* has a green tick mark.

#### **Procedure**

1. Identify the OSD that needs to be replaced and the OpenShift Container Platform node that has the OSD scheduled on it.

\$ oc get -n openshift-storage pods -l app=rook-ceph-osd -o wide

### Example output:

In this example, **rook-ceph-osd-0-6d77d6c7c6-m8xj6** needs to be replaced and **compute-2** is the OpenShift Container platform node on which the OSD is scheduled.

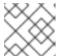

### **NOTE**

If the OSD to be replaced is healthy, the status of the pod will be **Running**.

Scale down the OSD deployment for the OSD to be replaced.
 Each time you want to replace the OSD, repeat this step by updating the osd\_id\_to\_remove parameter with the OSD ID.

```
$ osd_id_to_remove=0
$ oc scale -n openshift-storage deployment rook-ceph-osd-${osd_id_to_remove} --replicas=0
```

where, **osd\_id\_to\_remove** is the integer in the pod name immediately after the **rook-ceph-osd** prefix. In this example, the deployment name is **rook-ceph-osd-0**.

Example output:

deployment.extensions/rook-ceph-osd-0 scaled

3. Verify that the **rook-ceph-osd** pod is terminated.

\$ oc get -n openshift-storage pods -l ceph-osd-id=\${osd\_id\_to\_remove}

Example output:

No resources found.

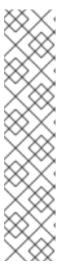

### **NOTE**

If the **rook-ceph-osd** pod is in **terminating** state, use the **force** option to delete the pod.

\$ oc delete pod rook-ceph-osd-0-6d77d6c7c6-m8xj6 --force --grace-period=0

Example output:

warning: Immediate deletion does not wait for confirmation that the running resource has been terminated. The resource may continue to run on the cluster indefinitely.

pod "rook-ceph-osd-0-6d77d6c7c6-m8xj6" force deleted

- 4. Remove the old OSD from the cluster so that a new OSD can be added.
  - a. Delete any old ocs-osd-removal jobs.

\$ oc delete -n openshift-storage job ocs-osd-removal-job

Example output:

job.batch "ocs-osd-removal-job" deleted

b. Change to the **openshift-storage** project.

\$ oc project openshift-storage

c. Remove the old OSD from the cluster.

 $\$  oc process -n openshift-storage ocs-osd-removal  $\$  -p FAILED\_OSD\_IDS=<failed\_osd\_id> FORCE\_OSD\_REMOVAL=false | oc create -n openshift-storage -f -

### <failed osd id>

Is the integer in the pod name immediately after the **rook-ceph-osd** prefix. You can add comma separated OSD IDs in the command to remove more than one OSD, for example, **FAILED OSD IDS=0,1,2**.

The **FORCE\_OSD\_REMOVAL** value must be changed to **true** in clusters that only have three OSDs, or clusters with insufficient space to restore all three replicas of the data after the OSD is removed.

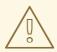

### **WARNING**

This step results in OSD being completely removed from the cluster. Ensure that the correct value of **osd\_id\_to\_remove** is provided.

5. Verify that the OSD is removed successfully by checking the status of the **ocs-osd-removal** pod. A status of **Completed** confirms that the OSD removal job succeeded.

\$ oc get pod -l job-name=ocs-osd-removal-job -n openshift-storage

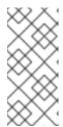

### NOTE

If **ocs-osd-removal** fails and the pod is not in the expected **Completed** state, check the pod logs for further debugging. For example:

\$ oc logs -l job-name=ocs-osd-removal-job -n openshift-storage --tail=-1'

- 6. If encryption was enabled at the time of install, remove **dm-crypt** managed **device-mapper** mapping from the OSD devices that are removed from the respective OpenShift Container Storage nodes.
  - a. Get PVC name(s) of the replaced OSD(s) from the logs of **ocs-osd-removal-job** pod:

\$ oc logs -l job-name=ocs-osd-removal-job -n openshift-storage --tail=-1 |egrep -i 'pvc|deviceset'

For example:

2021-05-12 14:31:34.666000 I  $\mid$  cephosd: removing the OSD PVC "ocs-deviceset-xxxx-xxx-xxx"

- b. For each of the nodes identified in step #1, do the following:
  - i. Create a **debug** pod and **chroot** to the host on the storage node.

\$ oc debug node/<node name>
\$ chroot /host

ii. Find relevant device name based on the PVC names identified in the previous step

sh-4.4# dmsetup ls| grep <pvc name> ocs-deviceset-xxx-xxx-xxx-block-dmcrypt (253:0)

iii. Remove the mapped device.

\$ cryptsetup luksClose --debug --verbose ocs-deviceset-xxx-xxx-xxx-block-dmcrypt

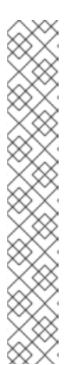

### NOTE

If the above command gets stuck due to insufficient privileges, run the following commands:

- Press CTRL+Z to exit the above command.
- Find PID of the process which was stuck.
  - \$ ps -ef | grep crypt
- Terminate the process using **kill** command.
  - \$ kill -9 <PID>
- Verify that the device name is removed.
  - \$ dmsetup Is
- 7. Delete the **ocs-osd-removal** job.
  - \$ oc delete -n openshift-storage job ocs-osd-removal-job

Example output:

job.batch "ocs-osd-removal-job" deleted

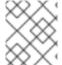

### **NOTE**

When using an external key management system (KMS) with data encryption, the old OSD encryption key can be removed from the Vault server as it is now an orphan key.

### Verfication steps

1. Verify that there is a new OSD running.

\$ oc get -n openshift-storage pods -l app=rook-ceph-osd

Example output:

| rook-ceph-osd-0-5f7f4747d4-snshw | 1/1 | Running | 0 | 4m47s |
|----------------------------------|-----|---------|---|-------|
| rook-ceph-osd-1-85d99fb95f-2svc7 | 1/1 | Running | 0 | 1d20h |
| rook-ceph-osd-2-6c66cdb977-jp542 | 1/1 | Running | 0 | 1d20h |

2. Verify that there is a new PVC created which is in **Bound** state.

\$ oc get -n openshift-storage pvc

Example output:

 NAME
 STATUS
 VOLUME
 CAPACITY
 ACCESS

 MODES
 STORAGECLASS
 AGE

 ocs-deviceset-0-0-2s6w4
 Bound
 pvc-7c9bcaf7-de68-40e1-95f9-0b0d7c0ae2fc
 512Gi

 RWO
 thin
 5m

 ocs-deviceset-1-0-q8fwh
 Bound
 pvc-9e7e00cb-6b33-402e-9dc5-b8df4fd9010f
 512Gi

 RWO
 thin
 1d20h

 ocs-deviceset-2-0-9v8lq
 Bound
 pvc-38cdfcee-ea7e-42a5-a6e1-aaa6d4924291
 512Gi

 RWO
 thin
 1d20h

- 3. (Optional) If cluster-wide encryption is enabled on the cluster, verify that the new OSD devices are encrypted.
  - a. Identify the node(s) where the new OSD pod(s) are running.
    - \$ oc get -o=custom-columns=NODE:.spec.nodeName pod/<OSD pod name>

For example:

oc get -o=custom-columns=NODE:.spec.nodeName pod/rook-ceph-osd-0-544db49d7f-qrgqm

- b. For each of the nodes identified in previous step, do the following:
  - i. Create a debug pod and open a chroot environment for the selected host(s).
    - \$ oc debug node/<node name>
      \$ chroot /host
  - ii. Run "Isblk" and check for the "crypt" keyword beside the ocs-deviceset name(s)
    - \$ Isblk
- 4. Log in to OpenShift Web Console and view the storage dashboard.

Figure 2.1. OSD status in OpenShift Container Platform storage dashboard after device replacement

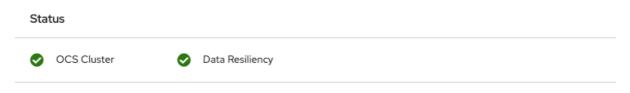

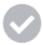

No persistent storage alerts

# CHAPTER 3. DYNAMICALLY PROVISIONED OPENSHIFT CONTAINER STORAGE DEPLOYED ON RED HAT VIRTUALIZATION

## 3.1. REPLACING OPERATIONAL OR FAILED STORAGE DEVICES ON RED HAT VIRTUALIZATION INSTALLER-PROVISIONED INFRASTRUCTURE

Use this procedure when one or more virtual machine disks (VMDK) needs to be replaced in OpenShift Container Storage which is deployed on Red Hat Virtualization infrastructure. This procedure helps to create a new Persistent Volume Claim (PVC) on a new volume and remove the old object storage device (OSD).

### **Prerequisites**

- Ensure that the data is resilient.
  - On the OpenShift Web console, navigate to **Storage** → **Overview**.
  - Under **Persistent Storage** in the **Status** card, confirm that the *Data Resiliency* has a green tick mark.

### Procedure

1. Identify the OSD that needs to be replaced and the OpenShift Container Platform node that has the OSD scheduled on it.

\$ oc get -n openshift-storage pods -l app=rook-ceph-osd -o wide

### Example output:

In this example, **rook-ceph-osd-0-6d77d6c7c6-m8xj6** needs to be replaced and **compute-2** is the OpenShift Container platform node on which the OSD is scheduled.

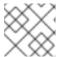

### **NOTE**

If the OSD to be replaced is healthy, the status of the pod will be **Running**.

Scale down the OSD deployment for the OSD to be replaced.
 Each time you want to replace the OSD, repeat this step by updating the osd\_id\_to\_remove parameter with the OSD ID.

```
$ osd_id_to_remove=0
$ oc scale -n openshift-storage deployment rook-ceph-osd-${osd_id_to_remove} --replicas=0
```

where, **osd\_id\_to\_remove** is the integer in the pod name immediately after the **rook-ceph-osd** prefix. In this example, the deployment name is **rook-ceph-osd-0**.

Example output:

- deployment.extensions/rook-ceph-osd-0 scaled
- 3. Verify that the **rook-ceph-osd** pod is terminated.

\$ oc get -n openshift-storage pods -l ceph-osd-id=\${osd\_id\_to\_remove}

Example output:

No resources found.

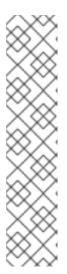

### **NOTE**

If the **rook-ceph-osd** pod is in **terminating** state, use the **force** option to delete the pod.

\$ oc delete pod rook-ceph-osd-0-6d77d6c7c6-m8xj6 --force --grace-period=0

Example output:

warning: Immediate deletion does not wait for confirmation that the running resource has been terminated. The resource may continue to run on the cluster indefinitely.

pod "rook-ceph-osd-0-6d77d6c7c6-m8xj6" force deleted

- 4. Remove the old OSD from the cluster so that a new OSD can be added.
  - a. Delete any old ocs-osd-removal jobs.

\$ oc delete -n openshift-storage job ocs-osd-removal-job

Example output:

job.batch "ocs-osd-removal-job"

- b. Change to the **openshift-storage** project.
  - \$ oc project openshift-storage
- c. Remove the old OSD from the cluster.

 $\$  oc process -n openshift-storage ocs-osd-removal  $\$  -p FAILED\_OSD\_IDS=<failed\_osd\_id> FORCE\_OSD\_REMOVAL=false | oc create -n openshift-storage -f -

<failed osd id>

Is the integer in the pod name immediately after the **rook-ceph-osd** prefix. You can add comma separated OSD IDs in the command to remove more than one OSD, for example, **FAILED\_OSD\_IDS=0,1,2**.

The **FORCE\_OSD\_REMOVAL** value must be changed to **true** in clusters that only have three OSDs, or clusters with insufficient space to restore all three replicas of the data after the OSD is removed.

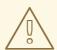

### **WARNING**

This step results in OSD being completely removed from the cluster. Ensure that the correct value of **osd\_id\_to\_remove** is provided.

5. Verify that the OSD is removed successfully by checking the status of the **ocs-osd-removal** pod. A status of **Completed** confirms that the OSD removal job succeeded.

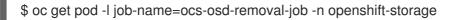

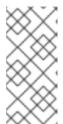

### **NOTE**

If **ocs-osd-removal** fails and the pod is not in the expected **Completed** state, check the pod logs for further debugging. For example:

\$ oc logs -l job-name=ocs-osd-removal-job -n openshift-storage --tail=-1'

- 6. If encryption was enabled at the time of install, remove **dm-crypt** managed **device-mapper** mapping from the OSD devices that are removed from the respective OpenShift Container Storage nodes.
  - a. Get PVC name(s) of the replaced OSD(s) from the logs of **ocs-osd-removal-job** pod:

\$ oc logs -l job-name=ocs-osd-removal-job -n openshift-storage --tail=-1 |egrep -i 'pvc|deviceset'

For example:

2021-05-12 14:31:34.666000 I  $\mid$  cephosd: removing the OSD PVC "ocs-deviceset-xxxx-xxx-xxx-xxx"

- b. For each of the nodes identified in step #1, do the following:
  - i. Create a **debug** pod and **chroot** to the host on the storage node.

\$ oc debug node/<node name>
\$ chroot /host

ii. Find relevant device name based on the PVC names identified in the previous step

sh-4.4# dmsetup ls| grep <pvc name> ocs-deviceset-xxx-xxx-xxx-block-dmcrypt (253:0)

iii. Remove the mapped device.

\$ cryptsetup luksClose --debug --verbose ocs-deviceset-xxx-xxx-xxx-block-dmcrypt

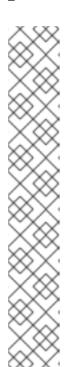

### NOTE

If the above command gets stuck due to insufficient privileges, run the following commands:

- Press CTRL+Z to exit the above command.
- Find PID of the process which was stuck.
  - \$ ps -ef | grep crypt
- Terminate the process using **kill** command.
  - \$ kill -9 <PID>
- Verify that the device name is removed.
  - \$ dmsetup Is
- 7. Delete the **ocs-osd-removal** job.
  - \$ oc delete -n openshift-storage job ocs-osd-removal-job

Example output:

job.batch "ocs-osd-removal-job" deleted

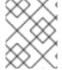

### NOTE

When using an external key management system (KMS) with data encryption, the old OSD encryption key can be removed from the Vault server as it is now an orphan key.

### Verfication steps

1. Verify that there is a new OSD running.

\$ oc get -n openshift-storage pods -l app=rook-ceph-osd

Example output:

| rook-ceph-osd-0-5f7f4747d4-snshw | 1/1 | Running | 0 | 4m47s |
|----------------------------------|-----|---------|---|-------|
| rook-ceph-osd-1-85d99fb95f-2svc7 | 1/1 | Running | 0 | 1d20h |
| rook-ceph-osd-2-6c66cdb977-jp542 | 1/1 | Running | 0 | 1d20h |

2. Verify that there is a new PVC created which is in **Bound** state.

\$ oc get -n openshift-storage pvc

- 3. (Optional) If cluster-wide encryption is enabled on the cluster, verify that the new OSD devices are encrypted.
  - a. Identify the node(s) where the new OSD pod(s) are running.
    - \$ oc get -o=custom-columns=NODE:.spec.nodeName pod/<OSD pod name>

For example:

oc get -o=custom-columns=NODE:.spec.nodeName pod/rook-ceph-osd-0-544db49d7f-qrgqm

- b. For each of the nodes identified in previous step, do the following:
  - i. Create a debug pod and open a chroot environment for the selected host(s).

\$ oc debug node/<node name>
\$ chroot /host

- ii. Run "Isblk" and check for the "crypt" keyword beside the ocs-deviceset name(s)
  - \$ Isblk
- 4. Log in to OpenShift Web Console and view the storage dashboard.

Figure 3.1. OSD status in OpenShift Container Platform storage dashboard after device replacement

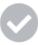

No persistent storage alerts

### CHAPTER 4. DYNAMICALLY PROVISIONED OPENSHIFT CONTAINER STORAGE DEPLOYED ON MICROSOFT AZURE

### 4.1. REPLACING OPERATIONAL OR FAILED STORAGE DEVICES ON AZURE INSTALLER-PROVISIONED INFRASTRUCTURE

When you need to replace a device in a dynamically created storage cluster on an Azure installer-provisioned infrastructure, you must replace the storage node. For information about how to replace nodes, see:

- Replacing operational nodes on Azure installer-provisioned infrastructure
- Replacing failed nodes on Azure installer-provisioned infrastructures.

### CHAPTER 5. OPENSHIFT CONTAINER STORAGE DEPLOYED USING LOCAL STORAGE DEVICES

### 5.1. REPLACING FAILED STORAGE DEVICES ON AMAZON EC2 INFRASTRUCTURE

When you need to replace a storage device on an Amazon EC2 (storage-optimized I3) infrastructure, you must replace the storage node. For information about how to replace nodes, see Replacing failed storage nodes on Amazon EC2 infrastructure.

### 5.2. REPLACING OPERATIONAL OR FAILED STORAGE DEVICES ON CLUSTERS BACKED BY LOCAL STORAGE DEVICES

You can replace an object storage device (OSD) in OpenShift Container Storage deployed using local storage devices on the following infrastructures:

- Bare metal
- VMware
- Red Hat Virtualization

Use this procedure when one or more underlying storage devices need to be replaced.

### **Prerequisites**

- Red Hat recommends that replacement devices are configured with similar infrastructure and resources to the device being replaced.
- If you upgraded to OpenShift Container Storage 4.7 from a previous version and have not already created a **LocalVolumeSet** object to enable automatic provisioning of devices, do so now by following the procedure described in Post-update configuration changes for clusters backed by local storage.
- If you upgraded to OpenShift Container Storage 4.7 from a previous version and have not already created the **LocalVolumeDiscovery** object, do so now by following the procedure described in Post-update configuration changes for clusters backed by local storage.
- Ensure that the data is resilient.
  - On the OpenShift Web console, navigate to **Storage** → **Overview**.
  - Under **Persistent Storage** in the **Status** card, confirm that the *Data Resiliency* has a green tick mark.

### Procedure

- 1. Remove the underlying storage device from relevant worker node.
- 2. Verify that relevant OSD Pod has moved to CrashLoopBackOff state.

  Identify the OSD that needs to be replaced and the OpenShift Container Platform node that has the OSD scheduled on it.

\$ oc get -n openshift-storage pods -l app=rook-ceph-osd -o wide

### Example output:

In this example, **rook-ceph-osd-0-6d77d6c7c6-m8xj6** needs to be replaced and **compute-2** is the OpenShift Container platform node on which the OSD is scheduled.

3. Scale down the OSD deployment for the OSD to be replaced.

```
$ osd_id_to_remove=0
$ oc scale -n openshift-storage deployment rook-ceph-osd-${osd_id_to_remove} --replicas=0
```

where **osd\_id\_to\_remove** is the integer in the pod name immediately after the **rook-ceph-osd** prefix. In this example, the deployment name is **rook-ceph-osd-0**.

Example output:

- deployment.extensions/rook-ceph-osd-0 scaled
- 4. Verify that the **rook-ceph-osd** pod is terminated.
  - \$ oc get -n openshift-storage pods -l ceph-osd-id=\${osd\_id\_to\_remove}

Example output:

No resources found in openshift-storage namespace.

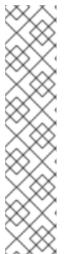

### **NOTE**

If the **rook-ceph-osd** pod is in **terminating** state for more than a few minutes, use the **force** option to delete the pod.

\$ oc delete -n openshift-storage pod rook-ceph-osd-0-6d77d6c7c6-m8xj6 -- grace-period=0 --force

Example output:

warning: Immediate deletion does not wait for confirmation that the running resource has been terminated. The resource may continue to run on the cluster indefinitely.

pod "rook-ceph-osd-0-6d77d6c7c6-m8xj6" force deleted

- 5. Remove the old OSD from the cluster so that a new OSD can be added.
  - a. Delete any old ocs-osd-removal jobs.

\$ oc delete -n openshift-storage job ocs-osd-removal-job

Example output:

job.batch "ocs-osd-removal-job" deleted

b. Change to the openshift-storage project.

\$ oc project openshift-storage

c. Remove the old OSD from the cluster.

\$ oc process -n openshift-storage ocs-osd-removal \ -p FAILED\_OSD\_IDS=<failed\_osd\_id> FORCE\_OSD\_REMOVAL=false | oc create -n openshift-storage -f -

### <failed\_osd\_id>

Is the integer in the pod name immediately after the **rook-ceph-osd** prefix. You can add comma separated OSD IDs in the command to remove more than one OSD, for example, **FAILED\_OSD\_IDS=0,1,2**.

The **FORCE\_OSD\_REMOVAL** value must be changed to **true** in clusters that only have three OSDs, or clusters with insufficient space to restore all three replicas of the data after the OSD is removed.

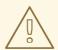

### **WARNING**

This step results in OSD being completely removed from the cluster. Ensure that the correct value of **osd\_id\_to\_remove** is provided.

6. Verify that the OSD is removed successfully by checking the status of the **ocs-osd-removal** pod. A status of **Completed** confirms that the OSD removal job succeeded.

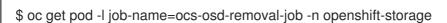

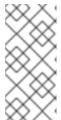

### NOTE

If **ocs-osd-removal** fails and the pod is not in the expected **Completed** state, check the pod logs for further debugging. For example:

\$ oc logs -l job-name=ocs-osd-removal-job -n openshift-storage --tail=-1

- 7. If encryption was enabled at the time of install, remove **dm-crypt** managed **device-mapper** mapping from the OSD devices that are removed from the respective OpenShift Container Storage nodes.
  - a. Get PVC name(s) of the replaced OSD(s) from the logs of **ocs-osd-removal-job** pod:

\$ oc logs -l job-name=ocs-osd-removal-job -n openshift-storage --tail=-1 |egrep -i 'pvc|deviceset'

For example:

2021-05-12 14:31:34.666000 I  $\mid$  cephosd: removing the OSD PVC "ocs-deviceset-xxxx-xxx-xxx-xxx"

- b. For each of the nodes identified in step #1, do the following:
  - i. Create a **debug** pod and **chroot** to the host on the storage node.

\$ oc debug node/<node name>
\$ chroot /host

ii. Find relevant device name based on the PVC names identified in the previous step

sh-4.4# dmsetup ls| grep <pvc name> ocs-deviceset-xxx-xxx-xxx-block-dmcrypt (253:0)

iii. Remove the mapped device.

\$ cryptsetup luksClose --debug --verbose ocs-deviceset-xxx-xxx-xxx-xxx-block-dmcrypt

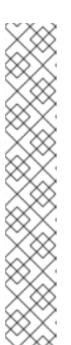

### NOTE

If the above command gets stuck due to insufficient privileges, run the following commands:

- Press CTRL+Z to exit the above command.
- Find PID of the process which was stuck.

\$ ps -ef | grep crypt

- Terminate the process using kill command.
  - \$ kill -9 <PID>
- Verify that the device name is removed.

\$ dmsetup Is

8. Find the persistent volume (PV) that need to be deleted by the command:

\$ oc get pv -L kubernetes.io/hostname | grep localblock | grep Released local-pv-d6bf175b 1490Gi RWO Delete Released openshift-

localblock

2d22h

compute-1

9. Delete the persistent volume.

storage/ocs-deviceset-0-data-0-6c5pw

\$ oc delete pv local-pv-d6bf175b

- 10. Physically add a new device to the node.
- 11. Use the following command to track provisioning of persistent volumes for devices that match the **deviceInclusionSpec**. It can take a few minutes to provision persistent volumes.

\$ oc -n openshift-local-storage describe localvolumeset localblock

Example output:

[...] Status: Conditions: Last Transition Time: 2020-11-17T05:03:32Z DiskMaker: Available, LocalProvisioner: Available Message: Status: True DaemonSetsAvailable Type: Last Transition Time: 2020-11-17T05:03:34Z Operator reconciled successfully. Message: Status: True Available Type: Observed Generation: Total Provisioned Device Count: 4 Events: Type Reason Age From Message Normal Discovered 2m30s (x4 localvolumeset- node.example.com -NewDevice over 2m30s) symlink-controller found possible matching disk, waiting 1m to claim Normal FoundMatch 89s (x4 localvolumesetnode.example.com ingDisk over 89s) symlink-controller symlinking matching disk

Once the persistent volume is provisioned, a new OSD pod is automatically created for the provisioned volume.

12. Delete the **ocs-osd-removal** job(s).

\$ oc delete -n openshift-storage job ocs-osd-removal-job

Example output:

job.batch "ocs-osd-removal-job" deleted

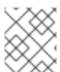

### NOTE

When using an external key management system (KMS) with data encryption, the old OSD encryption key can be removed from the Vault server as it is now an orphan key.

### Verification steps

1. Verify that there is a new OSD running.

\$ oc get -n openshift-storage pods -l app=rook-ceph-osd

### Example output:

| rook-ceph-osd-0-5f7f4747d4-snshw | 1/1 | Running | 0 | 4m47s |
|----------------------------------|-----|---------|---|-------|
| rook-ceph-osd-1-85d99fb95f-2svc7 | 1/1 | Running | 0 | 1d20h |
| rook-ceph-osd-2-6c66cdb977-jp542 | 1/1 | Running | 0 | 1d20h |

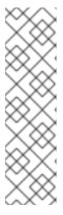

### **NOTE**

If the new OSD does not show as **Running** after a few minutes, restart the **rook-ceph-operator** pod to force a reconciliation.

\$ oc delete pod -n openshift-storage -l app=rook-ceph-operator

Example output:

pod "rook-ceph-operator-6f74fb5bff-2d982" deleted

2. Verify that a new PVC is created.

\$ oc get -n openshift-storage pvc | grep localblock

### Example output:

| ocs-deviceset-0-0-c2mqb Bound local-pv-b481410<br>5m              | 1490Gi RWO | localblock |
|-------------------------------------------------------------------|------------|------------|
| ocs-deviceset-1-0-959rp Bound local-pv-414755e0                   | 1490Gi RWO | localblock |
| 1d20h<br>ocs-deviceset-2-0-79j94 Bound local-pv-3e8964d3<br>1d20h | 1490Gi RWO | localblock |

- 3. (Optional) If cluster-wide encryption is enabled on the cluster, verify that the new OSD devices are encrypted.
  - a. Identify the node(s) where the new OSD pod(s) are running.

\$ oc get -o=custom-columns=NODE:.spec.nodeName pod/<OSD pod name>

For example:

oc get -o=custom-columns=NODE:.spec.nodeName pod/rook-ceph-osd-0-544db49d7f-qrgqm

- b. For each of the nodes identified in previous step, do the following:
  - i. Create a debug pod and open a chroot environment for the selected host(s).

\$ oc debug node/<node name>
\$ chroot /host

ii. Run "Isblk" and check for the "crypt" keyword beside the **ocs-deviceset** name(s)

\$ Isblk

4. Log in to OpenShift Web Console and check the OSD status on the storage dashboard.

### Figure 5.1. OSD status in OpenShift Container Platform storage dashboard after device replacement

Status

OCS Cluster 

Data Resiliency

No persistent storage alerts

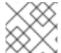

### **NOTE**

A full data recovery may take longer depending on the volume of data being recovered.

### 5.3. REPLACING OPERATIONAL OR FAILED STORAGE DEVICES ON IBM POWER SYSTEMS

You can replace an object storage device (OSD) in OpenShift Container Storage deployed using local storage devices on IBM Power Systems. Use this procedure when an underlying storage device needs to be replaced.

### **Prerequisites**

- Ensure that the data is resilient.
  - On the OpenShift Web console, navigate to **Storage** → **Overview**.
  - Under **Persistent Storage** in the **Status** card, confirm that the *Data Resiliency* has a green tick mark.

### Procedure

1. Identify the OSD that needs to be replaced and the OpenShift Container Platform node that has the OSD scheduled on it.

\$ oc get -n openshift-storage pods -l app=rook-ceph-osd -o wide

Example output:

rook-ceph-osd-0-86bf8cdc8-4nb5t 0/1 crashLoopBackOff 0 24h 10.129.2.26 worker-0 <none> <none> cook-ceph-osd-1-7c99657cfb-jdzvz 1/1 Running 0 24h 10.128.2.46 worker-1

<none> <none> rook-ceph-osd-2-5f9f6dfb5b-2mnw9 1/1 Running 0 24h 10.131.0.33 worker-2 <none> <none>

In this example, **rook-ceph-osd-0-86bf8cdc8-4nb5t** needs to be replaced and **worker-0** is the RHOCP node on which the OSD is scheduled.

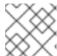

### NOTE

If the OSD to be replaced is healthy, the status of the pod will be **Running**.

2. Scale down the OSD deployment for the OSD to be replaced.

\$ osd\_id\_to\_remove=0 \$ oc scale -n openshift-storage deployment rook-ceph-osd-\${osd\_id\_to\_remove} --replicas=0

where **osd\_id\_to\_remove** is the integer in the pod name immediately after the **rook-ceph-osd** prefix. In this example, the deployment name is **rook-ceph-osd-0**.

Example output:

- deployment.apps/rook-ceph-osd-0 scaled
- 3. Verify that the **rook-ceph-osd** pod is terminated.

\$ oc get -n openshift-storage pods -l ceph-osd-id=\${osd\_id\_to\_remove}

Example output:

No resources found in openshift-storage namespace.

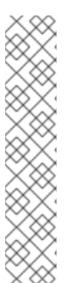

### **NOTE**

If the **rook-ceph-osd** pod is in **terminating** state, use the **force** option to delete the pod.

\$ oc delete -n openshift-storage pod rook-ceph-osd-0-86bf8cdc8-4nb5t -- grace-period=0 --force

Example output:

warning: Immediate deletion does not wait for confirmation that the running resource has been terminated. The resource may continue to run on the cluster indefinitely.

pod "rook-ceph-osd-0-86bf8cdc8-4nb5t" force deleted

- 1. Remove the old OSD from the cluster so that a new OSD can be added.
  - a. Identify the **DeviceSet** associated with the OSD to be replaced.

\$ oc get -n openshift-storage -o yaml deployment rook-ceph-osd-\${osd\_id\_to\_remove} | grep ceph.rook.io/pvc

Example output:

ceph.rook.io/pvc: ocs-deviceset-localblock-0-data-0-64xjl ceph.rook.io/pvc: ocs-deviceset-localblock-0-data-0-64xjl

In this example, the PVC name is ocs-deviceset-localblock-0-data-0-64xjl.

b. Delete any old ocs-osd-removal jobs.

\$ oc delete -n openshift-storage job ocs-osd-removal-job

Example output:

job.batch "ocs-osd-removal-job" deleted

c. Change to the **openshift-storage** project.

\$ oc project openshift-storage

d. Remove the old OSD from the cluster

\$ oc process -n openshift-storage ocs-osd-removal -p FAILED\_OSD\_IDS=\${osd\_id\_to\_remove} | oc -n openshift-storage create -f -

You can remove more than one OSD by adding comma separated OSD IDs in the command. (For example: FAILED\_OSD\_IDS=0,1,2)

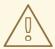

### **WARNING**

This step results in OSD being completely removed from the cluster. Make sure that the correct value of **osd\_id\_to\_remove** is provided.

2. Verify that the OSD is removed successfully by checking the status of the **ocs-osd-removal** pod. A status of **Completed** confirms that the OSD removal job completed successfully.

\$ oc get pod -l job-name=ocs-osd-removal-job -n openshift-storage

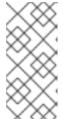

#### **NOTE**

If **ocs-osd-removal** fails and the pod is not in the expected **Completed** state, check the pod logs for further debugging. For example:

\$ oc logs -l job-name=ocs-osd-removal-job -n openshift-storage --tail=-1

- 3. Delete the persistent volume claim (PVC) resources associated with the OSD to be replaced.
  - a. Identify the PV associated with the PVC.

\$ oc get -n openshift-storage pvc ocs-deviceset-<x>-<y>-<pvc-suffix>

where, **x**, **y**, and **pvc-suffix** are the values in the **DeviceSet** identified in an step 4(a).

Example output:

NAME STATUS VOLUME CAPACITY ACCESS MODES STORAGECLASS AGE ocs-deviceset-localblock-0-data-0-64xjl Bound local-pv-8137c873 256Gi RWO localblock 24h

In this example, the associated PV is local-pv-8137c873.

b. Identify the name of the device to be replaced.

\$ oc get pv local-pv-<pv-suffix> -o yaml | grep path

where, **pv-suffix** is the value in the PV name identified in an earlier step.

Example output:

path: /mnt/local-storage/localblock/vdc

In this example, the device name is **vdc**.

c. Identify the **prepare-pod** associated with the OSD to be replaced.

 $\$  oc describe -n openshift-storage pvc ocs-device set-<x>-<y>-<pvc-suffix> | grep Mounted

where, x, y, and pvc-suffix are the values in the DeviceSet identified in an earlier step.

Example output:

Mounted By: rook-ceph-osd-prepare-ocs-deviceset-localblock-0-data-0-64knzkc

In this example the **prepare-pod** name is **rook-ceph-osd-prepare-ocs-deviceset-localblock-0-data-0-64knzkc**.

d. Delete the **osd-prepare** pod before removing the associated PVC.

\$ oc delete -n openshift-storage pod rook-ceph-osd-prepare-ocs-deviceset-<x>-<y>-<pvc-suffix>-<pod-suffix>

where, **x**, **y**, **pvc-suffix**, and **pod-suffix** are the values in the **osd-prepare** pod name identified in an earlier step.

Example output:

job.batch "ocs-osd-removal-job" deleted

e. Change to the **openshift-storage** project.

\$ oc project openshift-storage

f. Remove the old OSD from the cluster

\$ oc process -n openshift-storage ocs-osd-removal \ -p FAILED\_OSD\_IDS=<failed\_osd\_id> FORCE\_OSD\_REMOVAL=false | oc create -n openshift-storage -f -

### <failed\_osd\_id>

Is the integer in the pod name immediately after the **rook-ceph-osd** prefix. You can add comma separated OSD IDs in the command to remove more than one OSD, for example, **FAILED\_OSD\_IDS=0,1,2**.

The **FORCE\_OSD\_REMOVAL** value must be changed to **true** in clusters that only have three OSDs, or clusters with insufficient space to restore all three replicas of the data after the OSD is removed.s

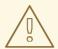

### **WARNING**

This step results in OSD being completely removed from the cluster. Make sure that the correct value of **osd\_id\_to\_remove** is provided.

4. Verify that the OSD was removed successfully by checking the status of the **ocs-osd-removal-job** pod.

A status of **Completed** confirms that the OSD removal job succeeded.

- pod "rook-ceph-osd-prepare-ocs-deviceset-localblock-0-data-0-64knzkc" deleted
- a. Delete the PVC associated with the OSD to be replaced.
  - \$ oc delete -n openshift-storage pvc ocs-deviceset-<x>-<y>-<pvc-suffix>

where, **x**, **y**, and **pvc-suffix** are the values in the **DeviceSet** identified in an earlier step.

Example output:

- persistentvolumeclaim "ocs-deviceset-localblock-0-data-0-64xjl" deleted
- 5. Delete the PV associated with the device to be replaced, which was identified in earlier steps. In this example, the PV name is **local-pv-8137c873**.
  - \$ oc delete pv local-pv-8137c873

Example output:

persistentvolume "local-pv-8137c873" deleted

- 6. Replace the old device and use the new device to create a new OpenShift Container Platform PV.
  - a. Log in to OpenShift Container Platform node with the device to be replaced. In this example, the OpenShift Container Platform node is **worker-0**.

\$ oc debug node/worker-0

Example output:

Starting pod/worker-0-debug ...
To use host binaries, run `chroot /host`
Pod IP: 192.168.88.21
If you don't see a command prompt, try pressing enter.
# chroot /host

b. Record the /dev/disk that is to be replaced using the device name, vdc, identified earlier.

# Is -alh /mnt/local-storage/localblock

Example output:

total 0
drwxr-xr-x. 2 root root 17 Nov 18 15:23 .
drwxr-xr-x. 3 root root 24 Nov 18 15:23 ..
lrwxrwxrwx. 1 root root 8 Nov 18 15:23 vdc -> /dev/vdc

c. Find the name of the **LocalVolumeSet** CR, and remove or comment out the device /**dev/disk** that is to be replaced.

\$ oc get -n openshift-local-storage localvolumeset NAME AGE localblock 25h

- 7. Log in to OpenShift Container Platform node with the device to be replaced and remove the old **symlink**.
  - \$ oc debug node/worker-0

Example output:

Starting pod/worker-0-debug ...
To use host binaries, run `chroot /host`
Pod IP: 192.168.88.21
If you don't see a command prompt, try pressing enter.
# chroot /host

a. Identify the old **symlink** for the device name to be replaced. In this example, the device name is **vdc**.

# Is -alh /mnt/local-storage/localblock

Example output:

total 0
drwxr-xr-x. 2 root root 17 Nov 18 15:23 .
drwxr-xr-x. 3 root root 24 Nov 18 15:23 ..
lrwxrwxrwx. 1 root root 8 Nov 18 15:23 vdc -> /dev/vdc

b. Remove the **symlink**.

# rm /mnt/local-storage/localblock/vdc

c. Verify that the **symlink** is removed.

# Is -alh /mnt/local-storage/localblock

Example output:

total 0 drwxr-xr-x. 2 root root 6 Nov 18 17:11 . drwxr-xr-x. 3 root root 24 Nov 18 15:23 ...

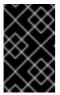

### **IMPORTANT**

For new deployments of OpenShift Container Storage 4.5 or later, LVM is not in use, **ceph-volume** raw mode is in play instead. Therefore, additional validation is not needed and you can proceed to the next step.

- 8. Replace the device with the new device.
- 9. Log back into the correct OpenShift Cotainer Platform node and identify the device name for the new drive. The device name must change unless you are reseating the same device.

# Isblk

Example output:

| NAME                 | MAJ:M      | IN RM  | SIZE R     | О ТҮР | E MOUNTPOINT |
|----------------------|------------|--------|------------|-------|--------------|
| vda 2                | 252:0 0    | 40G    | 0 disk     |       |              |
| -vda1                | 252:1 (    | ) 4M   | 0 part     |       |              |
| -vda2                | 252:2 (    | 384N   | 1 0 part / | /boot |              |
| `-vda4               | 252:4      | 39.60  | 0 part     |       |              |
| `-coreos-luks-root-r | nocrypt 25 | 53:0 ( | 39.6G      | 0 dm  | /sysroot     |
| vdb 2                | 252:16     | 512B   | 1 disk     |       |              |
| vdd 2                | 252:32 (   | 256G   | 0 disk     |       |              |
|                      |            |        |            |       |              |

In this example, the new device name is **vdd**.

- 10. After the new /dev/disk is available ,it will be auto detected by localvolumeset.
- 11. Verify that there is a new PV in **Available** state and of the correct size.

\$ oc get pv | grep 256Gi

Example output:

local-pv-1e31f771 256Gi RWO Delete Bound openshift-storage/ocs-deviceset-localblock-2-data-0-6xhkf localblock 24h local-pv-ec7f2b80 256Gi RWO Delete Bound openshift-storage/ocs-deviceset-localblock-1-data-0-hr2fx localblock 24h local-pv-8137c873 256Gi RWO Delete Available localblock 32m

- 12. Create new OSD for new device.
  - a. Deploy the new OSD by restarting the **rook-ceph-operator** to force operator reconciliation.
    - i. Identify the name of the **rook-ceph-operator**.

\$ oc get -n openshift-storage pod -l app=rook-ceph-operator

Example output:

NAME READY STATUS RESTARTS AGE rook-ceph-operator-85f6494db4-sg62v 1/1 Running 0 1d20h

- ii. Delete the rook-ceph-operator.
  - \$ oc delete -n openshift-storage pod rook-ceph-operator-85f6494db4-sg62v

Example output:

pod "rook-ceph-operator-85f6494db4-sg62v" deleted

In this example, the rook-ceph-operator pod name is **rook-ceph-operator-85f6494db4-sg62v**.

iii. Verify that the **rook-ceph-operator** pod is restarted.

\$ oc get -n openshift-storage pod -l app=rook-ceph-operator

Example output:

NAME READY STATUS RESTARTS AGE rook-ceph-operator-85f6494db4-wx9xx 1/1 Running 0 50s

Creation of the new OSD may take several minutes after the operator restarts.

- 13. Delete the **ocs-osd-removal** job(s).
  - \$ oc delete -n openshift-storage job ocs-osd-removal-job

Example output:

job.batch "ocs-osd-removal-job" deleted

### Verfication steps

Verify that there is a new OSD running and a new PVC created.

\$ oc get -n openshift-storage pods -l app=rook-ceph-osd

### Example output:

```
rook-ceph-osd-0-76d8fb97f9-mn8qz 1/1 Running 0 23m
rook-ceph-osd-1-7c99657cfb-jdzvz 1/1 Running 1 25h
rook-ceph-osd-2-5f9f6dfb5b-2mnw9 1/1 Running 0 25h
```

\$ oc get -n openshift-storage pvc | grep localblock

### Example output:

```
ocs-deviceset-localblock-0-data-0-q4q6b Bound local-pv-8137c873 256Gi RWO localblock 10m ocs-deviceset-localblock-1-data-0-hr2fx Bound local-pv-ec7f2b80 256Gi RWO localblock 1d20h ocs-deviceset-localblock-2-data-0-6xhkf Bound local-pv-1e31f771 256Gi RWO localblock 1d20h
```

• Log in to OpenShift Web Console and view the storage dashboard.

Figure 5.2. OSD status in OpenShift Container Platform storage dashboard after device replacement

# Status OCS Cluster Data Resiliency

### 5.4. REPLACING OPERATIONAL OR FAILED STORAGE DEVICES ON IBM Z OR LINUXONE INFRASTRUCTURE

You can replace operational or failed storage devices on IBM Z or LinuxONE infrastructure with new SCSI disks.

IBM Z or LinuxONE supports SCSI FCP disk logical units (SCSI disks) as persistent storage devices from external disk storage. A SCSI disk can be identified by using its FCP Device number, two target worldwide port names (WWPN1 and WWPN2), and the logical unit number (LUN). For more information, see

https://www.ibm.com/support/knowledgecenter/SSB27U\_6.4.0/com.ibm.zvm.v640.hcpa5/scsiover.html

### **Prerequisites**

- Ensure that the data is resilient.
  - On the OpenShift Web console, navigate to **Storage** → **Overview**.

• Under **Persistent Storage** in the **Status** card, confirm that the *Data Resiliency* has a green tick mark.

### **Procedure**

1. List all the disks with the following command.

\$ Iszdev

Example output:

TYPE ID

zfcp-host 0.0.8204 yes yes

zfcp-lun 0.0.8204:0x102107630b1b5060:0x4001402900000000 yes no sda sg0

zfcp-lun 0.0.8204:0x500407630c0b50a4:0x3002b03000000000 yes yes sdb sg1

qeth 0.0.bdd0:0.0.bdd1:0.0.bdd2 yes no encbdd0

generic-ccw 0.0.0009 yes no

A SCSI disk is represented as a **zfcp-lun** with the structure **<device-id>:<wwpn>:<lun-id>** in the **ID** section. The first disk is used for the operating system. If one storage device fails, it can be replaced with a new disk.

2. Remove the disk.

Run the following command on the disk, replacing **scsi-id** with the SCSI disk identifier of the disk to be replaced.

\$ chzdev -d scsi-id

For example, the following command removes one disk with the device ID **0.0.8204**, the WWPN **0x500507630a0b50a4**, and the LUN **0x400240300000000** with the following command:

\$ chzdev -d 0.0.8204:0x500407630c0b50a4:0x3002b0300000000

3. Append a new SCSI disk with the following command:

\$ chzdev -e 0.0.8204:0x500507630b1b50a4:0x4001302a00000000

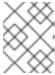

### NOTE

The device ID for the new disk must be the same as the disk to be replaced. The new disk is identified with its WWPN and LUN ID.

4. List all the FCP devices to verify the new disk is configured.

\$ Iszdev zfcp-lun

TYPE ID ON PERS NAMES
zfcp-lun 0.0.8204:0x102107630b1b5060:0x4001402900000000 yes no sda sg0
zfcp-lun 0.0.8204:0x500507630b1b50a4:0x4001302a00000000 yes yes sdb sg1